1/1

| Info Support                   |             | SAVE<br>CFG                                         |
|--------------------------------|-------------|-----------------------------------------------------|
| CNC Settings                   | Macro files | (Set flag to rewind program pointer after finished) |
| Axes/Motors                    | M115        | G10 L80 P5526 Q1                                    |
| Inputs/Outputs/Sensors         | M116        | G10 L80 P5526 Q1<br>(End program)                   |
| Network                        | M12         | + M2                                                |
| Motion                         | M120        |                                                     |
| ▼ PLC                          | M121        |                                                     |
| Hardware PLC                   | M131        |                                                     |
| Hardware PLC Templates         | M132        |                                                     |
| Hardware PLC: XML configs      | M133        |                                                     |
| PLC Configuration              | M134        |                                                     |
| Software PLC                   | M135        |                                                     |
| G-codes settings               | M136        |                                                     |
| DXF import settings            | M138        |                                                     |
| Macro List                     | M139        |                                                     |
| Macro Wizard                   | M180        |                                                     |
| Probing Wizard                 | M22 -       |                                                     |
| ▼ Preferences                  | M250        |                                                     |
| Common                         | M30         |                                                     |
| Start/Stop                     | M300        |                                                     |
| Shape Library Settings         | M301        |                                                     |
| ▼ Screen                       | M302        |                                                     |
| Colors                         | M305        |                                                     |
| Popup Messages                 | M306        |                                                     |
| 3D Visualisation               | M310        |                                                     |
| Work Offsets                   | M335        |                                                     |
| Parking Coordinates            | M380        |                                                     |
| <ul> <li>Technology</li> </ul> | M381        |                                                     |
| Plasma Cutting                 | M400        |                                                     |
| Gas/Oxyfuel                    | M421        |                                                     |
| Cutcharts                      | M422        |                                                     |
| тнс                            | M424        |                                                     |
| ▼ Mill/Lathe                   | M440        |                                                     |
| Spindle                        | M441        |                                                     |
| Tools                          | M442        |                                                     |

This command allows to end the program by rewinding the pointer all the back to the program beginning. This is done in place of a typical M2 command to end a program, and writes a "1" into the GVAR\_M30\_SCHEDULED\_REWIND (5526) global variable to indicate that a rewind will be performed at the end of the program. After the rewind is complete, the 5526 variable will have a "0" written into it, therefore in order to perform a rewind on the next job it is necessary to use the M30 code again.

From: http://docs.pv-automation.com/ - myCNC Online Documentation

Permanent link: http://docs.pv-automation.com/mycnc/gcodes\_list/m30

Last update: 2019/08/19 13:52

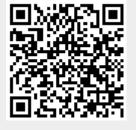